## ПАМЯТКА ДЛЯ ПЕДАГОГОВ И РОДИТЕЛЬСКОЙ ОБЩЕСТВЕННОСТИ

Навигатор – это удобный каталог всех программ дополнительного образования, который находится по адресу: <https://kbr.pfdo.ru/app>

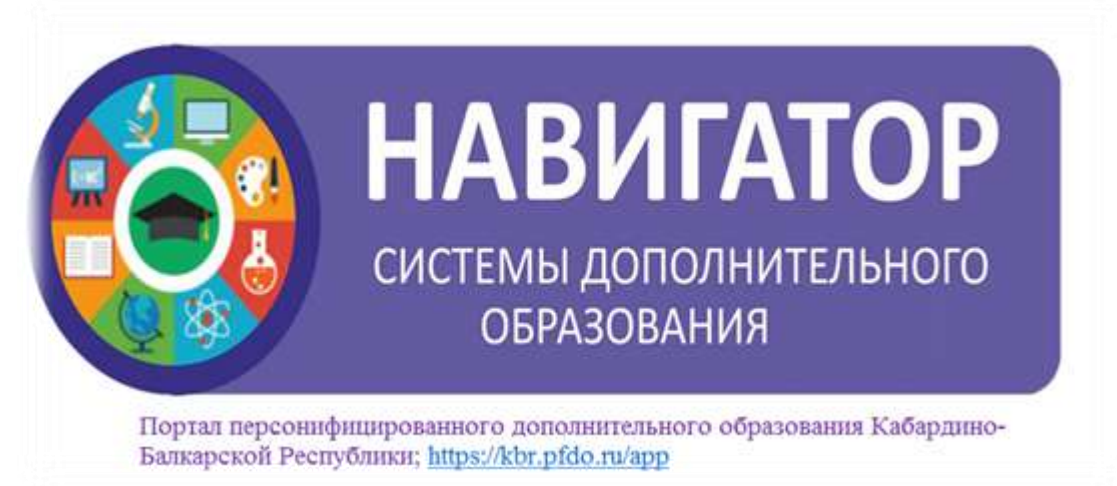

Портал персонифицированного дополнительного образования Кабардино-Балкарской Республики дает следующие преимущества родителям:

1. Просмотр каталога организаций дополнительного образования Кабардино-Балкарской Республики;

2. выбор кружка или секции любой направленности, любого уровня, просмотр программы и подачу предварительной заявки;

3. ознакомление с подробной информацией о каждой программе с фото и иллюстрациями;

4. право оставить отзывы о программе, а также просмотр отзывов и оценок, которые оставляют родители.

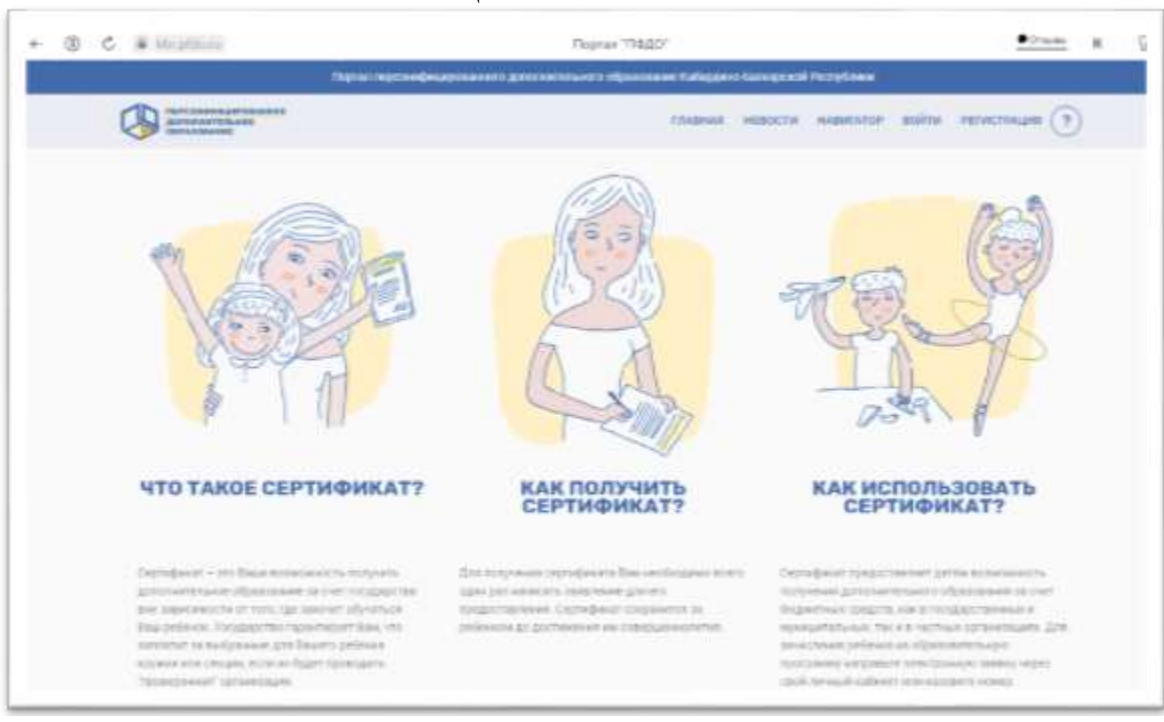

## **РЕГИСТРАЦИЯ В НАВИГАТОРЕ**

Для регистрации необходимо выполнить несколько шагов:

1. Зайти на сайт Навигатора дополнительного образования детей КабардиноБалкарской Республики по ссылке: <https://kbr.pfdo.ru/app>

- 2. Нажать кнопку «Регистрация» в правом верхнем углу экрана.
- 3. Заполнить все обязательные поля в регистрационном поле: выбратьмуниципалитет;

ввести фамилию, имя, отчество родителя; номер мобильного телефона; адрес электронной почты; пароль (выбрать самостоятельно).

4. Перейти по ссылке, указанный в письме, подтвердить свой e-mail.

5. Поздравляем!!!! Вы успешно зарегистрировались в системе Навигаторе.

6. Можете зарегистрировать своих детей и выбирать желаемые программы в личном кабинете Навигатора.

**ВАЖНО!!!**

➢ **При регистрации правильно вводить адрес электронной почты (не терять от нее пароль).**

➢ **Не забыть подтвердить аккаунт (вам придет письмо о подтверждении на указанный при регистрации адрес электронной почты).**

➢ **Регистрироваться в АИС «Навигатор» ОДИН РАЗ.**